## **JLR-20/JLR-30** の設定方法

JLR-20/JLR-30 でロールオーバーが発生した場合、現在の日時を初期設定することにより、正し い日付を出力することができます。

## ・JLR-20/JLR-30 での初期設定手順

1. MENU キーを押すとメインメニューが表示されます。

2. MENU キーを押しながら 3キーを長押し (3秒ほど)すると装備/保守メインメニュ ーが表示されます。

- 3.GPS を選択すると、GPSの設定画面を表示します。
- 4.ショキセッテイを選択すると、GPS受信機へ初期設定ができます。

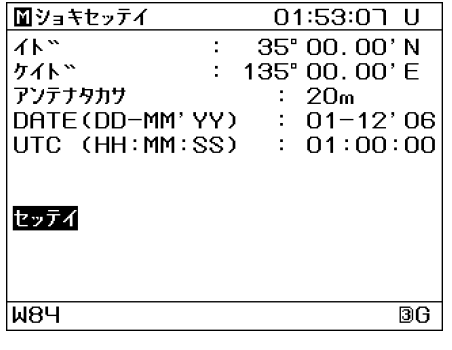

- 5. +ーを押してカーソルを移動し、項目を選択します。
	- ・イド:自船のおおよその緯度を入力します。
	- ・ケイド:自船のおおよその経度を入力します。
	- ・アンテナタカサ:センサーの喫水からの高さを入力します。
	- ・DATE:現在の日付をUTCにて入力します。
	- ・UTC:現在の時刻をUTCにて入力します(UTCは日本時間マイナス9時間です)
	- ・セッテイ:値をセンサーに送信(設定)します。
- 6.キーを押すと選択した項目のメニューを表示します。
- 7. 数値は ● キーで選択し、● キーで桁の選択をします
- 8. セッテイで ENT キーを押す。